# ةكبشب لاصتالا ةانق لوكوتورب نيوكت VLAN (VTP)

## تايوتحملا

ةمدقملا <u>ةيساسألا تابلطتملا</u> تابلطتملا <mark>ةمدختسملل تانوكمل</mark>ا تاحالطصالا ةي سا<mark>س أ تامولعم</mark> ن ي وك<u>تل</u>ا VTP لوكوتورب نيوكت تاداشرإ Catalyst تالدبُم ىلع VTP لوكوتورب نيوكت فرشم/iii كرحم فرشم) ةيجمرب R ios cisco 4500/4000 ةزافح ةدام/sery 6500/6000 ةزافح ةدام حاتفم sery 3750 و 3550، 2950، ةزافح ةدام ،(iv كرحم 3550و 2950و XL3500و XL2900 Catalyst ةيلمع ةلثمأ اهحالصإو VTP ءاطخأ فاشكتسا ةلص تاذ تامولعم

# ةمدقملا

.(VTP (VLAN ةكبشل لاصتالا ةانق لوكوتورب نيوكت ةيفيك دنتسملا اذه فصي

## ةيساسألا تابلطتملا

تابلطتملا

.دنتسملا اذهل ةصاخ تابلطتم دجوت ال

ةمدختسملا تانوكملا

.ةنيعم ةيدام تانوكمو جمارب تارادصإ ىلع دنتسملا اذه رصتقي ال

.ةصاخ ةيلمعم ةئيب يف ةدوجوملI ةزهجألI نم دنتسملI اذه يف ةدراولI تامولعملI ءاشنإ مت تناك اذإ .(يضارتفا) حوسمم نيوكتب دنتسملا اذه يف ةمدختسُملا ةزهجألا عيمج تأدب .رمأ يأل لمتحملا ريثأتلل كمهف نم دكأتف ،ليغشتلا ديق كتكبش

## تاحالطص|لا

تاحالطصا لوح تامولعملا نم ديزم ىلع لوصحلل ةينقتلا Cisco تاحيملت تاحالطصا عجار

.تادنتسملا

# ةيساسأ تامولعم

ىلع ةديدج VLAN ةكبش نيوكت دنع .ةلدَبُملا ةكبشلا يف ةرادإلI نم (VTP) لوكوتورب للقي ىلإ ةجاحلا نم للقي اذهو .لاجملا يف تالدبملا عيمج ربع VLAN ةكبش عيزوت متي ،VTP مداخ صاخ لوكوتورب نع ةرابع VTP ةكبش ّدعُت .رركتم لكشب VLAN ةكبش سفن نيوكت .Catalyst Cisco تالوحم نم تاجتنملا ةلسلس مظعم ىلع رفوتت يتلاو Cisco ةكرشب

.VTP لوح تامولءملا نم ديزملل (VLAN Trunk Protocol (VTP) مهف عجار

تاودألاو يلخادلا عقوملا ىلإ لوصولا نيلجسملا Cisco يمدختسمل طقف نكمي :ةظحالم م .تادنتسملاو

## نىوكتل

VTP لوكوتورب نيوكت تاداشرإ

.ةكبشلا يف VTP لوكوتورب نيوكتل تاداشرإلا ضعب مسقلا اذه مدقي

ةكبشلا ميمصت ضرفءي مل ام ،هسفن VTP لاجم مسا ىلع تالدبملا عيمج يوتحت • .ةفلتخم VTP تالاجم

عجار .VTP تال|جم ربع لـمعي ال (Trunk negotiation) ل|صتال| طخ ضوافت :ةظحالـم  $\blacksquare$ <u>لوكوتورب ءاطخأ فاشكتسا يف VTP تالJجم نيب ةروظحم تانايبلI ةكرح</u> مسق .تامولع مل ان م ديزمل اهحال ص|و (VLAN Trunk Protocol (VTP

- لوكوتورب نم الثامتم ارادصإ VTP لIجم يف ةدوجوملI تالدبَملI عيمج كلتمت نI بجي VTP.
- .تدجُو نإ ،VTP رورم ةملك سفن اهل VTP لاجم يف تالدبُملا عيمج •
- اضيأ وهو مقرر ةعجارم لءيكشت هسفن لI ىقلتتي يغٻني (تالوحم) حاتفم لدان VTP لك • .لاجملا يف ىلعأل تتنك يغبني
- VTP لا ىلع لكشي VLANs ،لدان ىلإ فافش نم حاتفم نم بولسأ VTP تنأ لقني امدنع .حاتفم لدانلا ىلع تدجاوت يغبني حاتفم فافش

# Catalyst تالدبُم ىلع VTP لوكوتورب نيوكت

Catalyst تالدبُم ىلع VTP لوكوترب نيوكتل ةيساسألا رماوألا ضعب مسقلا اذه رفوي .اًمادختسا رثكألا

نم ديدعلا Catalyst 2948G-L3 و Catalyst 2948G-L3 تالوحملا معدت ال:ةظحالم  $\bullet$ 

Catalyst تالوحم ىلع اهيلع روثعلا متي يتلا (L2) 2 ةقبطلا ىلإ ةهجوملا تالوكوتوربلI .(PAgP (ذفانملا عيمجت لوكوتوربو DTPو VTP نمضتت تالوكوتوربلا هذه لثم .ىرخألا

كرحم فرشم) ةيجمرب R ios cisco 4500/4000 ةزافح ةدام/sery 6500/6000 ةزافح ةدام حاتفم sery 3750 و 3550، 2950، ةزافح ةدام ،(iv كرحم فرشم/iii

نأ نكمي .مسقلا اذه حضوُي امك ،VTP لوكوتورب نيوكتل امهمادختسا نكمي ناتقيرط دجوت رفوتت ال ،ل|ثمل| ليبس ىلع .@Cisco IOS جمانرب رادصإ نع قرطل| هذه رفوت فـلتخي عضو) 2 ةقيرطلا ،رخآلا بناجلا ىلع ،IOS Cisco جمانرب نم ثدحألا تارادصإلا ىلع 1 ةقيرطلا يتلا Catalyst 6500 Series تالوحم ىلع ةقباسلا جماربلا يف ةرفوتم ريغ (ماعلا نيوكتلا لمعت جمانربب Cisco IOS Software.

:VLAN ةكبش تانايب ةدعاق عضو يف 1, ةقيرطلا 1.

يف VLAN تاكبشو VTP عضوو VTP لاجم مسا نيوكت كنكمي ،IOS Cisco جمانرب يف .VLAN ةكبش نيوكت عضو

:VLAN نيوكت عضو ىلإ لوخدلل رمألا اذه رادصإب مق ،EXEC عضو يف a.

<#root>

Switch#

**vlan database**

*!--- Issue this command in privileged EXEC mode, !--- not in global configuration mode.*

Switch(vlan)#

*!--- This is VLAN configuration mode.*

:VTP لاجم مسا نييعتل رمألا اذه ردصأ b.

<#root> Switch(vlan)# **vtp domain example**

:VTP عضو طبضل رمألا اذه ردصأ c.

<#root> Switch(vlan)# d. نيوكت عضو نم جورخلل exit رما رادصإب مق $\,$  ULAN.

.عضولا اذه يف Z-Ctrlو end رماوأ لمعت ال: ةظحالم

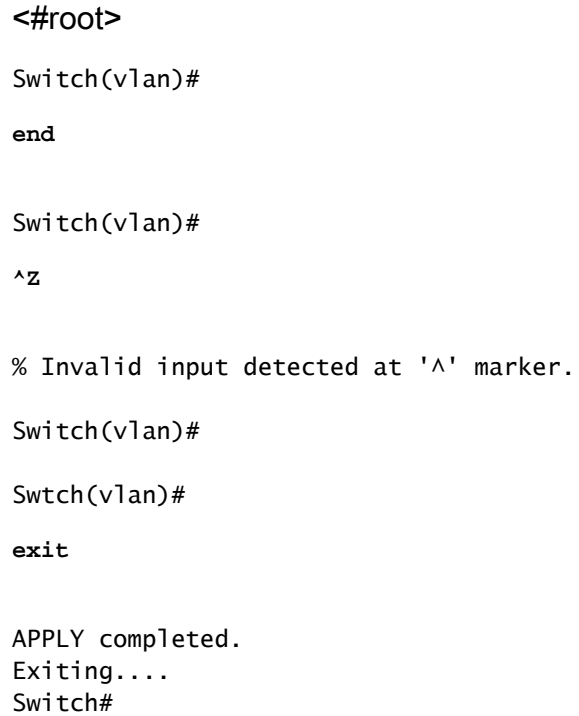

:ماعلا نيوكتلا عضو يف 2، ةقيرطلا 2.

لوكوتورب تاملعم عيمج نيوكت كنكمي ،Cisco IOS جمانربJ ماعلI نيوكتلI عضو يف :رمألا قيسنت وه اذه .IOS Cisco جمانرب رماوأ مادختساب VTP

```
<#root>
```

```
Switch(config)#
vtp ?
domain Set the name of the VTP administrative domain.
```
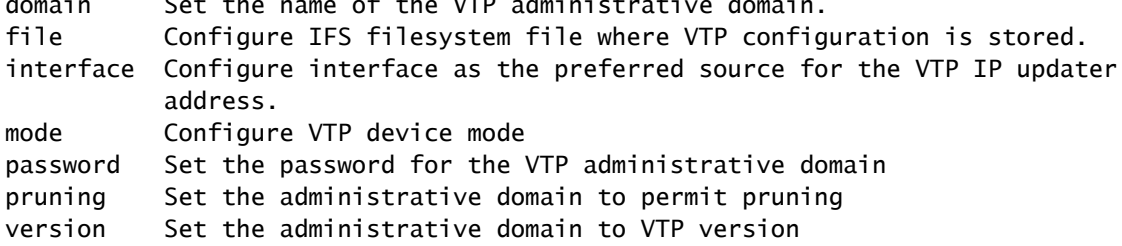

Switch#

#### **configure terminal**

Enter configuration commands, one per line. End with CNTL/Z. Switch(config)#

#### **vtp domain ?**

WORD The ascii name for the VTP administrative domain.

Switch(config)#

#### **vtp domain example**

Changing VTP domain name from example to example Switch(config)#

**vtp mode server** 

### 3. متلاحو VTP لوكوتورب ل $\zeta$ غشت ةبقارمل رماوالا هذه ردصا:

## <#root> Switch# **show vtp status** VTP Version capable : 1 to 3 VTP version running : 2 VTP Domain Name : example VTP Pruning Mode : Disabled VTP Traps Generation Device ID : 6400.f13e.dc40 Configuration last modified by 10.122.190.226 at 0-0-00 00:00:00 Local updater ID is 10.122.190.226 on interface Fa1 (first layer3 interface found) Feature VLAN: -------------- VTP Operating Mode : Server Maximum VLANs supported locally : 1005 Number of existing VLANs : 16 Configuration Revision : 0 MD5 digest : 0x0A 0xF4 0xFD 0xE9 0x99 0xD7 0xAB 0x3F 0x0A 0x64 0x04 0x7C 0x42 0x98 0xD8 0xE5 Switch# Switch# **show vtp counters** VTP statistics: Summary advertisements received : 0 Subset advertisements received : 0 Request advertisements received : 0 Summary advertisements transmitted : 0 Subset advertisements transmitted : 0 Request advertisements transmitted : 0

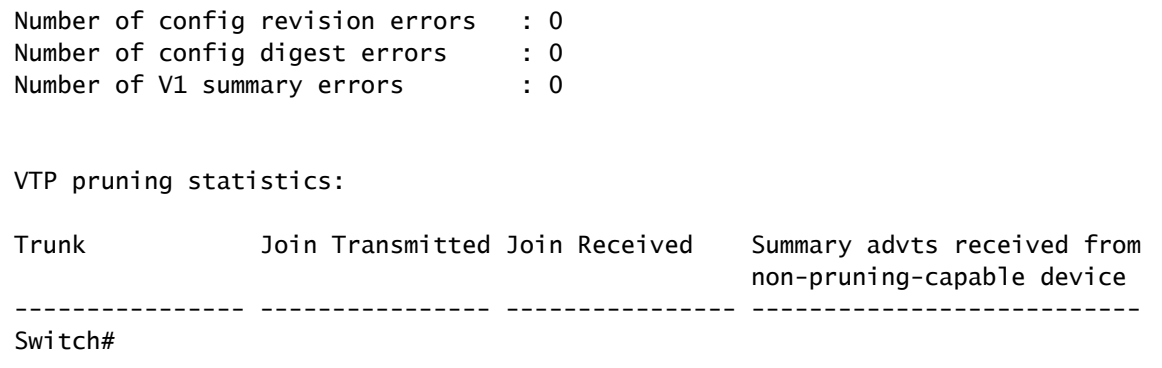

## 3550و 2950و XL3500و XL2900 Catalyst

:ةيلاتلا تاوطخلا لمكأ

:VLAN ةكٻش تانايٻ ةدعاق عضو نم رماوالI هذه ردصI .1

جمانربب لمعت يتلا 6500 Cisco ةلسلس تالدبُم ةقيرطل هباشم اذه: ةظحالم Cisco IOS.

### <#root>

```
vtp {client | server | transparent}
vtp domain name
```
:VTP لوكوتورب ةبقارمل رماوألا هذه رادصإب مق ،نيكمتلا عضو نم 2.

<#root> **show vtp counters show vtp status**

4sa)8(11.2 قالطإ ةيجمرب ios cisco عم حاتفم sery xl2900 ةزافح ةداملا :ةظحالم زمرلاو 3SA) 8 (11.2 IOS Cisco جمانرب رادصإ معدي ال .لوكوتورب VTP معد دعب اميفو .XL2900 Catalyst ةلسلس تالدبُم ىلع VTP لوكوتورب مدقألا

## ةيلمع ةلثمأ

1: لاثم

:ةوطخ TenGigabitEthernet ب تطبر نوكي نأ حاتفم 4500 ةزافح ةدام نانثإ لاثم اذه نمضتي

C-حاتفملا .VLAN نم ام و name domain VTP نم ام ىقلتي نأ ديدج حاتفم وه A حاتفملا 1.

.رابتخإ ل|جم VTP لا يف VLANs عم لغشيو ايلاح دجاوتي نأ حاتفم وه

ةغيص VTP لا نأ تيأر عيطتسي تنأ ،رمأ عضو vtp ضرعلا نم جاتنإ ةنيع اذه يف 2. لمعي ال ،كلذ عمو 2. رادصإلا VTP لوكوتورب معدي A لوحملا نأ امك 1. ىلإ ايضارتفا لا تلكش نإ 2V VTP ضكري طقف حاتفملا .ةلاحلا هذه يف 2V VTP لوكوتوربب لدبُملا ليمعك A لوحملا نيوكت متي ،لاثملا اذه يف .رمأ 2 ةغيص vtp لا عم نوكي ةغيص 2V ةميقب نيوكت ةعجارم ىلء يوتحي لصتملا لوحملا نأ نم دكأتلا اضَيْأ مەملا نَمو ،VTP :ةكبشلاب هليصوت لبق يلاحلا VTP مداخ نم لقأ وأ 0

```
<#root>
Switch-A#
show vtp status
  VTP Version capable : 1 to 3
VTP version running : 1
VTP Domain Name :
 VTP Pruning Mode : Disabled VTP Traps Generation : Disabled Device ID : 6400.f13e.dc40 Configurat
VTP Operating Mode : Server
  Maximum VLANs supported locally : 1005 Number of existing VLANs : 5
Configuration Revision : 0
 MD5 digest : 0x57 0xCD 0x40 0x65 0x63 0x59 0x47 0xBD 0x56 0x9D 0x4A 0x3E 0xA5 0x69 0x35 0xBC Swit
show vlan brief
  VLAN Name Status Ports ---- -------------------------------- --------- ------------------------------- 1 default active Gi1/1, Gi1/2, Gi1/4, Gi1/5 Gi1/6, Gi1/7, Gi1/8, Gi1/9 Gi1/10, Gi1/11, Gi1/12, Gi1/13 Gi1/14, Gi1/15, Gi1/16, Gi1/17 Gi1/18, Gi1/19, Gi1/20, Gi1/21 Gi1/22, Gi1/23, Gi1/24, Gi1/25 Gi1/26, Gi1/27, Gi1/28, Gi1/29 Gi1/30, Gi1/31, Gi1/32, Gi1/33 Gi1/34, Gi1/35, Gi1/36, Gi1/37 Gi1/38, Gi1/39, Gi1/40, Gi1/41 Gi1/42, Gi1/43, Gi1/44, Gi1/45 Gi1/46, Gi1/47, Gi1/48, Te3/2 Te3/3, Te3/4, Te3/5, Te3/6 Te3/7, Te3/8 1002 fddi-default act/unsup 1003 token-ring-default act/unsup 1004 fddinet-default act/unsup 1005 trnet-default act/unsup Switch-A#
Switch-C#
show vtp status
  VTP Version capable : 1 to 3
VTP version running : 2
VTP Domain Name : test
 VTP Pruning Mode : Disabled VTP Traps Generation : Disabled Device ID : 503d.e583.3b40 Configurat
VTP Operating Mode : Server
  Maximum VLANs supported locally : 1005 Number of existing VLANs : 16
Configuration Revision : 4
 MD5 digest : 0xCB 0x67 0x2A 0xF1 0x9A 0x8D 0xD3 0x1B 0xA8 0xB3 0x89 0xB2 0x32 0x63 0xA6 0xD0 Swit
show vlan brief
  VLAN Name Status Ports ---- -------------------------------- --------- ------------------------------- 1 default active Gi1/1, Gi1/2, Gi1/3, Gi1/4 Gi1/5, Gi1/6, Gi1/7, Gi1/8 Gi1/9, Gi1/10, Gi1/11, Gi1/12 Gi1/13, Gi1/14, Gi1/15, Gi1/16 Gi1/17, Gi1/18, Gi1/19, Gi1/20 Gi1/21, Gi1/22, Gi1/23, Gi1/24 Gi1/25, Gi1/26, Gi1/27, Gi1/28 Gi1/29, Gi1/30, Gi1/31, Gi1/32 Gi1/33, Gi1/34, Gi1/35, Gi1/36 Gi1/37, Gi1/38, Gi1/39, Gi1/40 Gi1/41, Gi1/42, Gi1/43, Gi1/44 Gi1/45, Gi1/46, Gi1/47, Gi1/48 Te3/2, Te3/3, Te3/4, Te3/5 Te3/6, Te3/7, Te3/8
2 VLAN0002 active 3 VLAN0003 active 4 VLAN0004 active 5 VLAN0005 active 6 VLAN0006 active 7 VLAN0007 active
```
 VLAN Name Status Ports ---- -------------------------------- --------- ------------------------------- **8 VLAN0008 active 9 VLAN0009 active 10 VLAN0010 active 11 VLAN0011 active 12 VLAN0012 active** 1002 fddi-default act/unsup 1003 trcrf-default act/unsup 1004 fddinet-default act/unsup 1005 trbr Switch-A# Switch-A# **configure terminal** Switch-A(config)# **vtp version 2** Switch-A(config)# **vtp mode client** Setting device to VTP Client mode for VLANS. Switch-A(config)# **end** Switch-A# Switch-A# **show vtp status** VTP Version capable : 1 to 3 **VTP version running : 2** VTP Domain Name : VTP Pruning Mode : Disabled VTP Traps Generation : Disabled Device ID : 6400.f1 **VTP Operating Mode : Client** Maximum VLANs supported locally : 1005 **Number of existing VLANs : 5**

Configuration Revision : 1 MD5 digest : 0xD2 0x3F 0x31 0x25 0x6D 0xD1 0x3E 0x27 0x62 0x77 0x7C 0x

نوموقي فيك ظحال .حاتفم نانثإلا نيب ايودي ةطنش تقلخ ،ةلحرملا هذه يف 3. :VTP لوكوتورب مزح لدابت بقارو ةنمازملاب

#### <#root>

Switch-A# **debug sw-vlan vtp events** vtp events debugging is on Switch-A# **debug sw-vlan vtp packets**

vtp packets debugging is on Switch-A# Switch-A#

**configure terminal**

```
Enter configuration commands, one per line. End with CNTL/Z.
Switch-A(config)#
interface tenGigabitEthernet3/2
Switch-A(config-if)#
no shut
Switch-A(config-if)#
end
Switch-A#
```
VTP لاجم مسا A لوحملا ملعتي كلذ دعب .A لوحملا ىلإ اصخلم انالعإ C لوحملا لسري 4. :جارخإلا نم جذومنلا اذه يف حضوم وه امك ،هنم

#### <#root>

*!--- On Switch-A:*

\*Nov 25 02:45:46.580: VTP LOG RUNTIME: switchport trunk mode on Te3/2 has changed

\*Nov 25 02:45:46.580: VTP LOG RUNTIME: delaying first flood on new trunk

\*Nov 25 02:45:51.100: VTP LOG RUNTIME: Summary packet received in NULL domain state

\*Nov 25 02:45:51.100: VTP LOG RUNTIME:

**Summary packet received, domain = test, rev = 4, followers = 0, length 80, trunk Te3/2**

!--- This indicates that Switch-A has received its first summary advertisement.

\*Nov 25 02:45:51.100: VTP LOG RUNTIME: Validate TLVs : #tlvs 1, max blk size 4 \*Nov 25 02:45:51.100: VTP LOG RUNTIME: Validate TLVs : #00, val 6, len 4 \*Nov 25 02:45:51.100: \*Nov 25 02:45:51.100: summary: 02 01 00 04 74 65 73 74 00 00 00 00 00 00 00 00 ....test........ \*Nov 25 02:45:51.100: summary: 00 00 00 00 00 00 00 00 00 00 00 00 00 00 00 00 ................ \*Nov 25 02:45:51.100: summary: 00 00 00 00 00 00 00 04 0A 7A BE E3 32 32 31 31 .........z>c2211 \*Nov 25 02:45:51.100: summary: 32 34 31 34 30 31 31 35 8D 07 FE 82 E5 FE 49 AD 24140115..~.e~I- \*Nov 25 02:45:51.100: summary: 1A 6E A5 AB D0 35 C2 CA 00 00 00 01 06 01 00 02 .n%+P5BJ........ \*Nov 25 02:45:51.100: \*Nov 25 02:45:51.108: VTP LOG RUNTIME:

**Transitioning from NULL to test domain**

!--- This is where Switch-A gets the VTP domain name.

نودب صخلم نالعإ ملتسي A لوحملا نأ ىرت نأ كنكمي ،ءاطخألا حيحصت نيكمت عم 5. لوصحلل نالعإلا تابلط لسريو هلاجم مسا ثيدحتب A لوحملا موقي ،كلذل .نيعباتم

### <#root>

*!--- On Switch-A*

\*Nov 25 02:45:51.108: VTP LOG RUNTIME: Summary packet rev 4 greater than domain test rev 0

\*Nov 25 02:45:51.108: VTP LOG RUNTIME: Domain test currently not in updating state

\*Nov 25 02:45:51.108: VTP LOG RUNTIME:

**Summary packet with followers field zero**

\*Nov 25 02:45:51.108: VTP LOG RUNTIME:

**Transmit vtp request, domain test, start value 0**

!--- This is where the advertisement request is sent.

ةعومجملا نالعإ رهظي 1. VLAN ىلإ عبات لاجم عم نالعإ ةصالخ رخآ C-حاتفم لسري 6. A لوحملا موقي مث .جارخإلI اذه يف VLAN تاكبش عيمج ىلع يوتحت يتلI ةيعرفلI :VLAN تاكبش عيمج نيوكتب

#### <#root>

*!--- On Switch-A:*

\*Nov 25 02:45:51.595: VTP LOG RUNTIME:

**Summary packet received, domain = test, rev = 4, followers = 1, length 80, trunk Te3/2**

!--- Switch-A has received its second summary advertisement.

!--- This configuration revision is higher than that on Switch-A.

\*Nov 25 02:45:51.595: VTP LOG RUNTIME: Validate TLVs : #tlvs 1, max blk size 4 \*Nov 25 02:45:51.595: VTP LOG RUNTIME: Validate TI

**Subset packet received, domain = test, rev = 4, seq = 1, length = 420**

!--- Switch-A has received its subset advertisement.

\*Nov 25 02:45:51.596: subset: 02 02 01 04 74 65 73 74 00 00 00 00 00 00 00 00 ....test........ \*Nov 25 02:45:51.596: subset: 00 00 00 00 00 00 00 00 00 00 00 00 00 00 00 00 ................ \*Nov 25 02:45:51.596: subset: 00 00 00 00 00 00 00 04 14 00 01 07 00 01 05 DC ...............\ \*Nov 25 02:45:51.596: subset: 00 01 86 A1 64 65 66 61 75 6C 74 00 14 00 01 08 ...!default..... \*Nov 25 02:45:51.596: subset: 00 02 05 DC 00 01 86 A2 56 4C 41 4E 30 30 30 32 ...\..."VLAN0002 \*Nov 25 02:45:51.596: subset: 14 00 01 08 00 03 05 DC 00 01 86 A3 56 4C 41 4E .......\...#VLAN \*Nov 25 02:45:51.596: subset: 30 30 30 33 14 00 01 08 00 04 05 DC 00 01 86 A4 0003.......\...\$ \*Nov 25 02:45:51.596: subset: 56 4C 41 4E 30 30 30 34 14 00 01 08 00 05 05 DC VLAN0004.......\ \*Nov 25 02:45:51.596: subset: 00 01 86 A5 56 4C 41 4E 30 30 30 35 14 00 01 08 ...%VLAN0005.... \*Nov 25 02:45:51.596: subset: 00 06 05 DC 00 01 86 A6 56 4C 41 4E 30 30 30 36 ...\...&VLAN0006 \*Nov 25 02:45:51.596: subset: 14 00 01 08 00 07 05 DC 00 01 86 A7 56 4C 41 4E .......\...'VLAN \*Nov 25 02:45:51.596: subset: 30 30 30 37 14 00 01 08 00 08 05 DC 00 01 86 A8 0007.......\...( \*Nov 25 02:45:51.596: subset: 56 4C 41 4E 30 30 30 38 14 00 01 08 00 09 05 DC VLAN0008.......\ \*Nov 25 02:45:51.596: subset: 00 01 86 A9 56 4C 41 4E 30 30 30 39 14 00 01 08 ...)VLAN0009.... \*Nov 25 02:45:51.596: subset: 00 0A 05 DC 00 01 86 AA 56 4C 41 4E 30 30 31 30 ...\...\*VLAN0010 \*Nov 25 02:45:51.596: subset: 14 00 01 08 00 0B 05 DC 00 01 86 AB 56 4C 41 4E .......\...+VLAN \*Nov 25 02:45:51.596: subset: 30 30 31 31 14 00 01 08 00 0C 05 DC 00 01 86 AC 0011.......\..., \*Nov 25 02:45:51.596: subset: 56 4C 41 4E 30 30 31 32 18 00 02 0C 03 EA 05 DC VLAN0012.....j.\ \*Nov 25 02:45:51.596: subset: 00 01 8A 8A 66 64 64 69 2D 64 65 66 61 75 6C 74 ....fddi-default \*Nov 25 02:45:51.596: subset: 30 00 03 0D 03 EB 11 78 00 01 8A 8B 74 72 63 72 0....k.x....trcr \*Nov 25 02:45:51.596: subset: 66 2D 64 65 66 61 75 6C 74 00 00 00 01 01 0C CC f-default......L \*Nov 25 02:45:51.596: subset: 04 01 03 ED 07 01 00 02 08 01 00 07 09 01 00 07 ...m............ \*Nov 25 02:45:51.596: subset: 20 00 04 0F 03 EC 05 DC 00 01 8A 8C 66 64 64 69 ....l.\....fddi \*Nov 25 02:45:51.596: subset: 6E 65 74 2D 64 65 66 61 75 6C 74 00 03 01 00 01 net-default..... \*Nov 25 02:45:51.596: subset: 24 00 05 0D 03 ED 11 78 00 01 8A 8D 74 72 62 72 \$....m.x....trbr \*Nov 25 02:45:51.596: subset: 66 2D 64 65 66 61 75 6C 74 00 00 00 02 01 00 0F f-default....... \*Nov 25 02:45:51.596: subset: 03 01 00 02 .... \*Nov 25 02:45:51.596: \*Nov 25 02:45:51.666: VTP LOG RUNTIME: Transmit vtp summary, domain test, rev 4, followers 1, tlv blk size 8 (inc #tlv field), MD5 digest calculated = 8D 07 FE 82 E5 FE 49 AD 1A 6E A5 AB D0 35 C2 CA

:نيلدبُملI الك ةنمازم متت ،ةطقنلI هذه دنع. 7

### <#root>

Switch-A# **show vtp status** VTP Version capable : 1 to 3 **VTP version running : 2 VTP Domain Name : test** VTP Pruning Mode : Disabled VTP Traps Generation : Disabled Device ID : 6400.f13e.dc40 Configuration last modified by 10.122.190.227 at 11-24-22 14:01:15 Feature VLAN: -------------- **VTP Operating Mode : Client** Maximum VLANs supported locally : 1005 **Number of existing VLANs : 16 Configuration Revision : 4** MD5 digest : 0x8D 0x07 0xFE 0x82 0xE5 0xFE 0x49 0xAD 0x1A 0x6E 0xA5 0xAB 0xD0 0x35 0xC2 0xCA Switch-A# **show vlan brief**

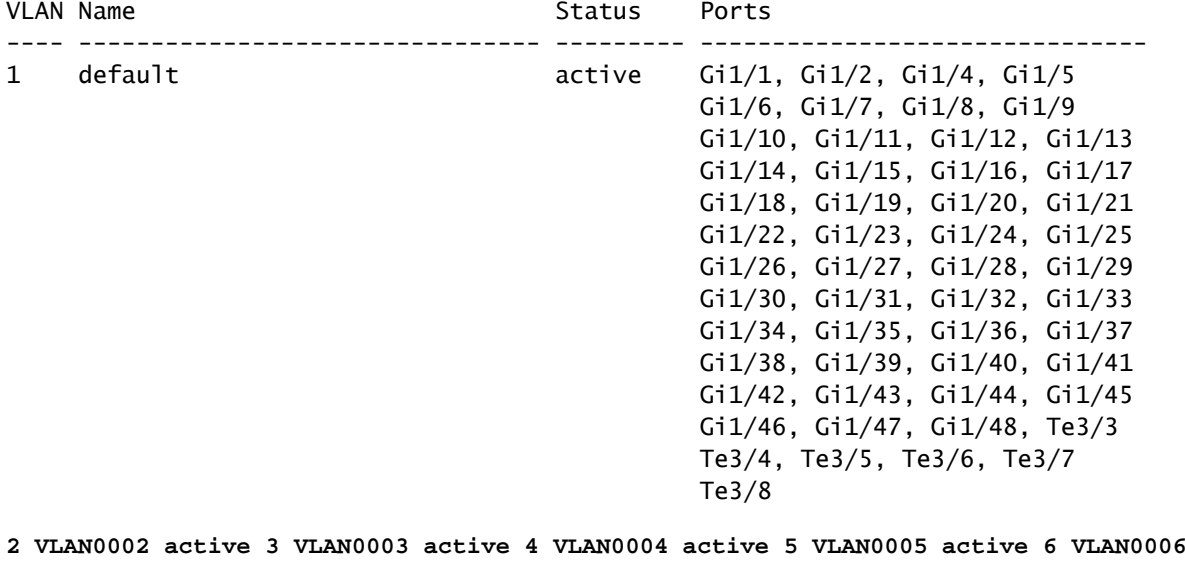

active 7 VLAN00

VLAN Name Status Ports ---- -------------------------------- --------- -------------------------------

**8 VLAN0008 active 9 VLAN0009 active 10 VLAN0010 active 11 VLAN0011 active 12 VLAN0012 active**

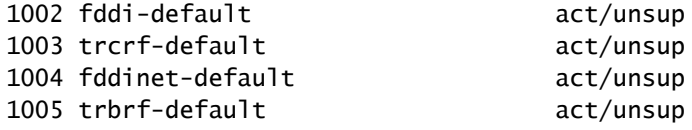

## 2: لاثم

ليغشتب موقي يذلا 4000 Catalyst ىلع VTP نيوكت نم ققحتلا ةيفيك لاثملا اذه حضوي جمارب Cisco IOS:

<#root>

Switch#

**show vtp status**

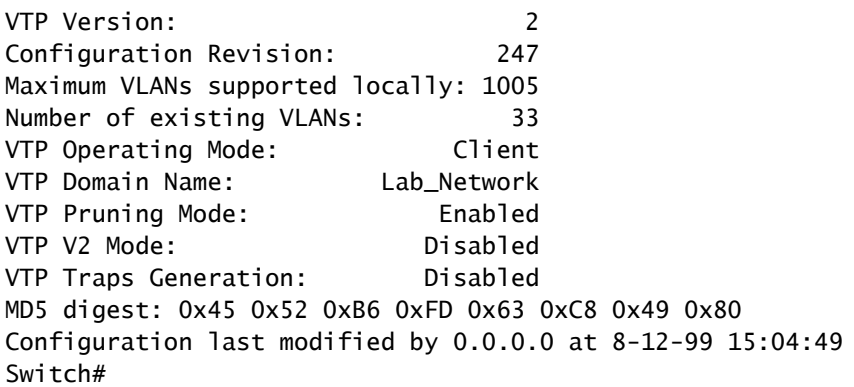

3: لاثملا

لمعي يذلا 6000 Catalyst ىلع VTP لوكوتورب تايئاصحإ ضرع ةيفيك لاثملا اذه حضوي جمانربب Cisco IOS:

### <#root>

Switch#

**show vtp counters**

```
VTP statistics:
Summary advertisements received: 7
Subset advertisements received: 5
Request advertisements received: 0
Summary advertisements transmitted: 997
Subset advertisements transmitted: 13
Request advertisements transmitted: 3
Number of config revision errors: 0
Number of config digest errors: 0
Number of V1 summary errors: 0
VTP pruning statistics:
Trunk Join Transmitted Join Received Summary advts received
                                                   from on-pruning-capable device
 ---------------- ---------------- ---------------- ---------------------------
```
# اهحالصإو VTP ءاطخأ فاشكتسا

<u>تامولءم ىلء لوصحلل اهحال صإو VLAN Trunk (VTP) لوكوتورب ءاطخأ فاشكتسا</u> عجار .اهجال ص|و VTP لوكوتورب ءاطخأ فاش كت سال

تاودألاو يلخادلا عقوملا ىلإ لوصولا نيلجسملا Cisco يمدختسمل طقف نكمي :ةظحالم  $\bullet$ .تادنتسملاو

## ةلص تاذ تامولعم

- [\(VTP/VLAN \(ةيرهاظلا LAN تاكبش ليصوت/ةيرهاظلا LAN تاكبش لوكوتورب](https://www.cisco.com/c/ar_ae/tech/lan-switching/virtual-lans-vlan-trunking-protocol-vlans-vtp/index.html) •
- [IP هيجوت ةينقت معد](https://www.cisco.com/c/ar_ae/tech/ip/ip-routing/index.html) •
- [IOS Cisco نيوكت تايساسأ رماوأ عجرم commands show](/content/en/us/td/docs/ios/fundamentals/command/reference/cf_book/cf_00.html)•
- [Cisco نم تاليزنتلاو ينفلا معدلا](https://www.cisco.com/c/ar_ae/support/index.html?referring_site=bodynav) •

ةمجرتلا هذه لوح

ةي الآلال تاين تان تان تان ان الماساب دنت الأمانية عام الثانية التالية تم ملابات أولان أعيمته من معت $\cup$  معدد عامل من من ميدة تاريما $\cup$ والم ميدين في عيمرية أن على مي امك ققيقا الأفال المعان المعالم في الأقال في الأفاق التي توكير المالم الما Cisco يلخت .فرتحم مجرتم اهمدقي يتلا ةيفارتحالا ةمجرتلا عم لاحلا وه ىل| اًمئاد عوجرلاب يصوُتو تامجرتلl مذه ققد نع امتيلوئسم Systems ارامستناء انالانهاني إنهاني للسابلة طربة متوقيا.